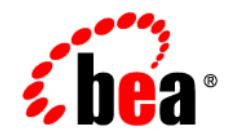

# **BEA**WebLogic Portal<sup>®</sup>

**Getting Started**

Version 10.0 March 2007

#### **Copyright**

Copyright © 1995-2007 BEA Systems, Inc. All Rights Reserved.

#### **Restricted Rights Legend**

This software is protected by copyright, and may be protected by patent laws. No copying or other use of this software is permitted unless you have entered into a license agreement with BEA authorizing such use. This document is protected by copyright and may not be copied photocopied, reproduced, translated, or reduced to any electronic medium or machine readable form, in whole or in part, without prior consent, in writing, from BEA Systems, Inc.

Information in this document is subject to change without notice and does not represent a commitment on the part of BEA Systems. THE DOCUMENTATION IS PROVIDED "AS IS" WITHOUT WARRANTY OF ANY KIND INCLUDING WITHOUT LIMITATION, ANY WARRANTY OF MERCHANTABILITY OR FITNESS FOR A PARTICULAR PURPOSE. FURTHER, BEA SYSTEMS DOES NOT WARRANT, GUARANTEE, OR MAKE ANY REPRESENTATIONS REGARDING THE USE, OR THE RESULTS OF THE USE, OF THE DOCUMENT IN TERMS OF CORRECTNESS, ACCURACY, RELIABILITY, OR OTHERWISE.

#### **Trademarks and Service Marks**

Copyright © 1995-2007 BEA Systems, Inc. All Rights Reserved. BEA, BEA JRockit, BEA WebLogic Portal, BEA WebLogic Server, BEA WebLogic Workshop, BEA Workshop for WebLogic Platform, BEA WebLogic RFID Mobile SDK, Built on BEA, Jolt, JoltBeans, SteelThread, Top End, Tuxedo, and WebLogic are registered trademarks of BEA Systems, Inc. BEA AquaLogic, BEA AquaLogic Data Services Platform, BEA AquaLogic Enterprise Security, BEA AquaLogic Interaction, BEA AquaLogic Interaction Analytics, BEA AquaLogic Interaction Collaboration, BEA AquaLogic Interaction Integration Services, BEA AquaLogic Interaction Process, BEA AquaLogic Interaction Publisher, BEA AquaLogic Interaction Studio, BEA AquaLogic Service Bus, BEA AquaLogic Service Registry, BEA AquaLogic BPM Designer, BEA AquaLogic BPM Studio, BEA AquaLogic BPM Enterprise Server – Standalone, BEA AquaLogic BPM Enterprise Server – BEA WebLogic, BEA AquaLogic BPM Enterprise Server – IBM WebSphere, BEA AquaLogic BPM Enterprise Server – JBoss, BEA AquaLogic BPM Process Analyzer, BEA AquaLogic Interaction Development Kit, BEA AquaLogic Interaction JSR-168 Consumer, BEA AquaLogic Interaction Identity Service – Active Directory, BEA AquaLogic Interaction Identity Service – LDAP, BEA AquaLogic Interaction Content Service – Microsoft Exchange, BEA AquaLogic Interaction Content Service – Lotus Notes, BEA AquaLogic Interaction Logging Utilities, BEA AquaLogic Interaction WSRP Consumer, BEA AquaLogic Interaction Portlet Framework – Microsoft Excel, BEA AquaLogic Interaction .NET Application Accelerator, AquaLogic Interaction Content Service – Documentum, BEA AquaLogic Interaction Content Service – Windows Files, BEA AquaLogic Interaction Portlet Suite – IMAP, BEA AquaLogic Interaction Portlet Suite – Lotus Notes, BEA AquaLogic Interaction Portlet Suite – Exchange, BEA AquaLogic Interaction Portlet Suite – Documentum, BEA AquaLogic Interaction IDK Extension, BEA AquaLogic HiPer Workspace for BPM, BEA AquaLogic HiPer Workspace for Retail, BEA AquaLogic Sharepoint Console, BEA AquaLogic Commerce Services, BEA Builder, BEA Campaign Manager for WebLogic, BEA eLink, BEA Kodo, BEA Liquid Data for WebLogic, BEA Manager, BEA MessageQ, BEA SALT, BEA Service Architecture Leveraging Tuxedo, BEA WebLogic Commerce Server, BEA WebLogic Communications Platform, BEA WebLogic Enterprise, BEA WebLogic Enterprise Platform, BEA WebLogic Enterprise Security, BEA WebLogic Express, BEA WebLogic Integration, BEA WebLogic Java Adapter for Mainframe, BEA WebLogic JDriver, BEA WebLogic Log Central, BEA WebLogic Mobility Server, BEA WebLogic Network Gatekeeper, BEA WebLogic Personalization Server, BEA WebLogic Personal Messaging API, BEA WebLogic Platform, BEA WebLogic Portlets for Groupware Integration, BEA WebLogic Real Time, BEA WebLogic RFID Compliance Express, BEA WebLogic RFID Edge Server, BEA WebLogic RFID Enterprise Server, BEA WebLogic Server Process Edition, WebLogic Server Virtual Edition, WebLogic Liquid Operations Control, BEA WebLogic SIP Server, BEA WebLogic WorkGroup Edition, BEA Workshop for WebLogic Platform, BEA Workshop for JSF, BEA Workshop for JSP, BEA Workshop for Struts, BEA Workshop Studio, Dev2Dev, Liquid Computing, and Think Liquid are trademarks of BEA Systems, Inc. Accelerated Knowledge Transfer, AKT, BEA Mission Critical Support, BEA Mission Critical Support Continuum, CollabraSuite – BEA Edition, BEA Guardian and BEA SOA Self Assessment are service marks of BEA Systems, Inc.

All other names and marks are property of their respective owners.

# **Contents**

### [1.](#page-4-0) [Getting Started With WebLogic Portal](#page-4-1)

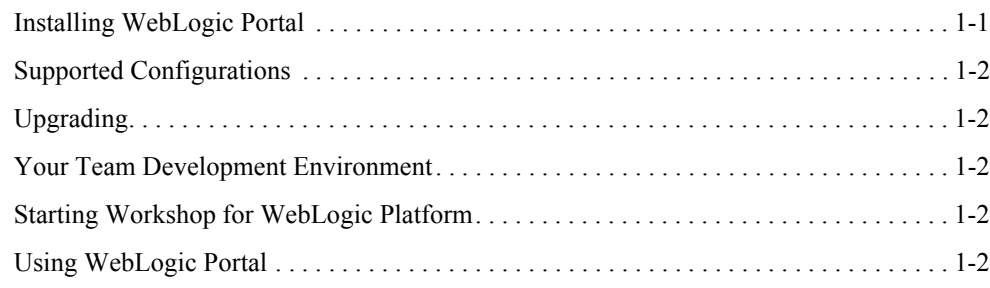

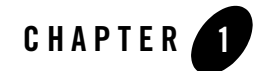

# <span id="page-4-1"></span><span id="page-4-0"></span>Getting Started With WebLogic Portal

This guide includes the following topics to help you get started using WebLogic Portal:

- [Installing WebLogic Portal](#page-4-2)
- [Supported Configurations](#page-5-0)
- [Upgrading](#page-5-1)
- [Your Team Development Environment](#page-5-2)
- [Starting Workshop for WebLogic Platform](#page-5-3)
- [Using WebLogic Portal](#page-5-4)

#### <span id="page-4-2"></span>**Installing WebLogic Portal**

WebLogic Portal is packaged with the BEA Installer. The installer steps you through the process of installing WebLogic Portal and includes options for customizing the installation. For detailed information on using the installer, see the *[BEA Products Installation Guide](../../../common/docs100/install/index.html)*.

**Tip:** You can also install WebLogic Portal by adding it as a plugin to an existing Eclipse installation. The Workshop for WebLogic Platform document, ["Adding Workshop for](../../../wlw/docs100/guide/ideuserguide/conInstallAsPlugin.html)  [WebLogic to an Existing Eclipse Installation,"](../../../wlw/docs100/guide/ideuserguide/conInstallAsPlugin.html) explains the procedure.

## <span id="page-5-0"></span>**Supported Configurations**

For information about the hardware and software configurations supported by BEA WebLogic Portal, refer to the document *[Supported Configurations for WebLogic Server](../../../platform/suppconfigs/configs100/100_over/index.html)*. This document describes supported operating systems, web servers, browsers, firewalls, database configurations, and other tools and configurations.

# <span id="page-5-1"></span>**Upgrading**

If you are upgrading your WebLogic Portal installation to a new version, refer to the *[WebLogic](../upgrade/index.html)  [Portal Upgrade Guide](../upgrade/index.html)* for detailed information.

## <span id="page-5-2"></span>**Your Team Development Environment**

If you are new to WebLogic Portal, you need to consider and plan for a team development environment. The chapter "Managing a Team Development Environment" in the *[Production](../prodOps/index.html)  [Operations Guide](../prodOps/index.html)*, shows you how to configure, store, and manage a common development domain, database data, and portal applications in source control, letting you quickly and consistently develop, build, and update your portal applications. The chapter also discusses sharing portal resources, managing databases, and best coding practices.

# <span id="page-5-3"></span>**Starting Workshop for WebLogic Platform**

Workshop for WebLogic provides an Eclipse-based IDE for developing WebLogic Portal applications. On Windows systems, you can start Workshop for WebLogic by selecting the **Start > All Programs > BEA Products** menu. You can also find the Workshop for WebLogic executable file in *BEA\_HOME*/workshop\_10.0/workshop4WP.

# <span id="page-5-4"></span>**Using WebLogic Portal**

If you are new to WebLogic Portal, a short tutorial is provided to help you get started. See *[Tutorials – Getting Started with WebLogic Portal](../tutorials/index.html)* for more information. The tutorials discuss setting up a portal development environment, creating a portal, and assembling a desktop in your staging environment.

**Tip:** If you are unfamiliar with the Eclipse development environment on which Workshop for WebLogic is based, the tutorial "Getting Started with BEA Workshop for WebLogic Platform" located in the *[BEA Workshop for WebLogic Platform User's Guide](../../../wlw/docs100/guide/index.html)*, is highly recommended; the tutorial shows you how to start Workshop for WebLogic and navigate the workbench user interface, introduces terminology associated with the workbench, and shows you how to create a simple web application.

The *[WebLogic Portal Overview](../overview/index.html)* provides a starting point for understanding and developing applications with WebLogic Portal. This chapter introduces portal concepts, describes the WebLogic Portal infrastructure framework and business services, and describes the portal life cycle, from architecture through development, staging, and production. The remaining chapters in this guide describe each phase of the life cycle in detail and provide a starting point for using WebLogic Portal.

Getting Started With WebLogic Portal